**VRoid で作ったアイテムを配布する**

cluster and the contract of the contract of the contract of the contract of the contract of the contract of the contract of the contract of the contract of the contract of the contract of the contract of the contract of th

「VRoid」(ブイロイド)で作成したアバターのアイテムをファイルにして配布する方法です。

- (1)VRoid で作成したアイテム(例:体操服)を着ているアバターを読み込みます。
- (2)アバターを表示したら、左メニューの「 ̄ ̄ ̄ (トップス)」→「カスタム」をクリック →該当のアイテムを右クリックします。

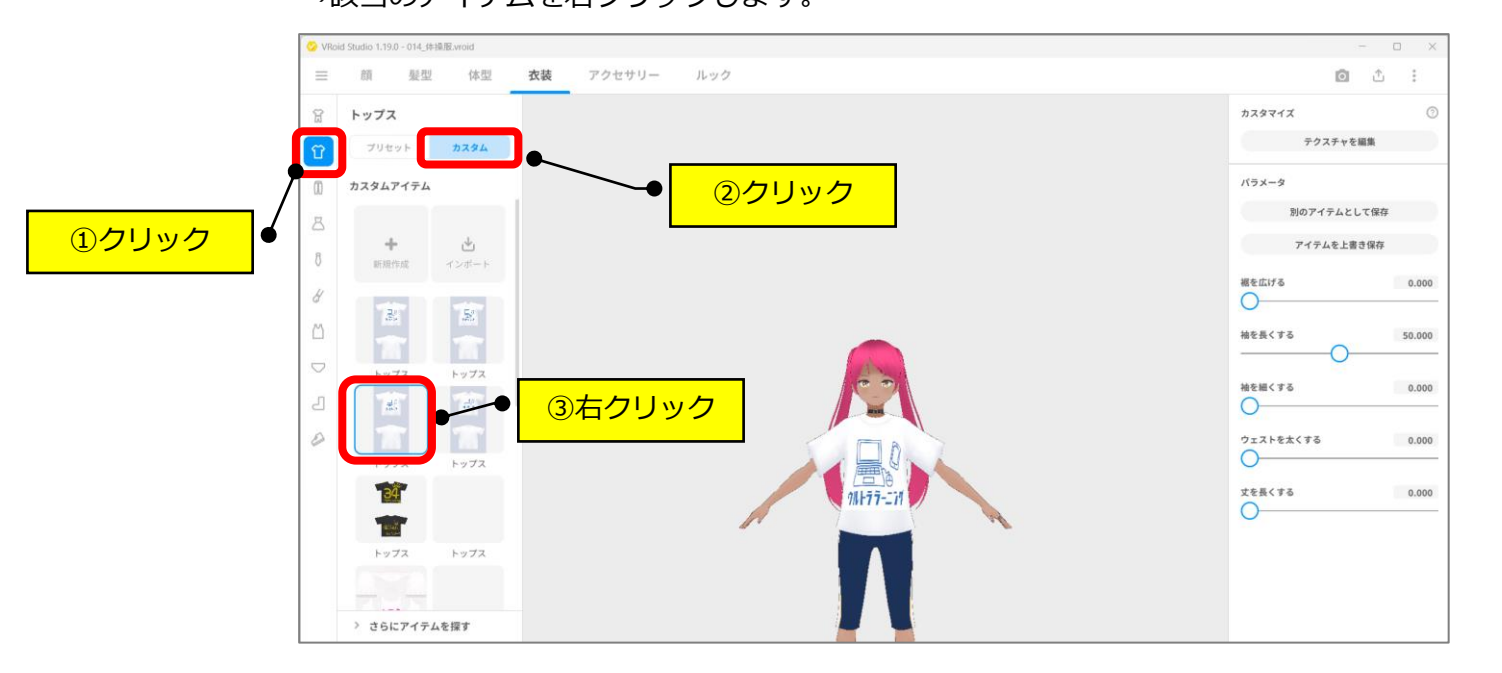

(3)「カスタムアイテムを保存してエクスポート」をクリックします。

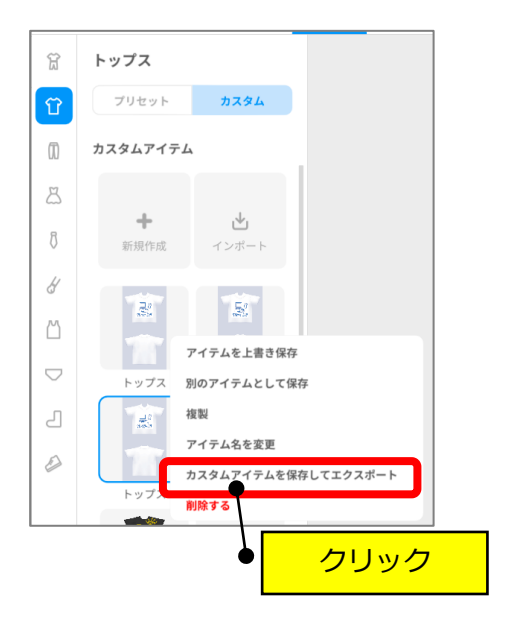

(4) 保存先を「デスクトップ」、ファイル名を確認(修正)→「保存」をクリックします。

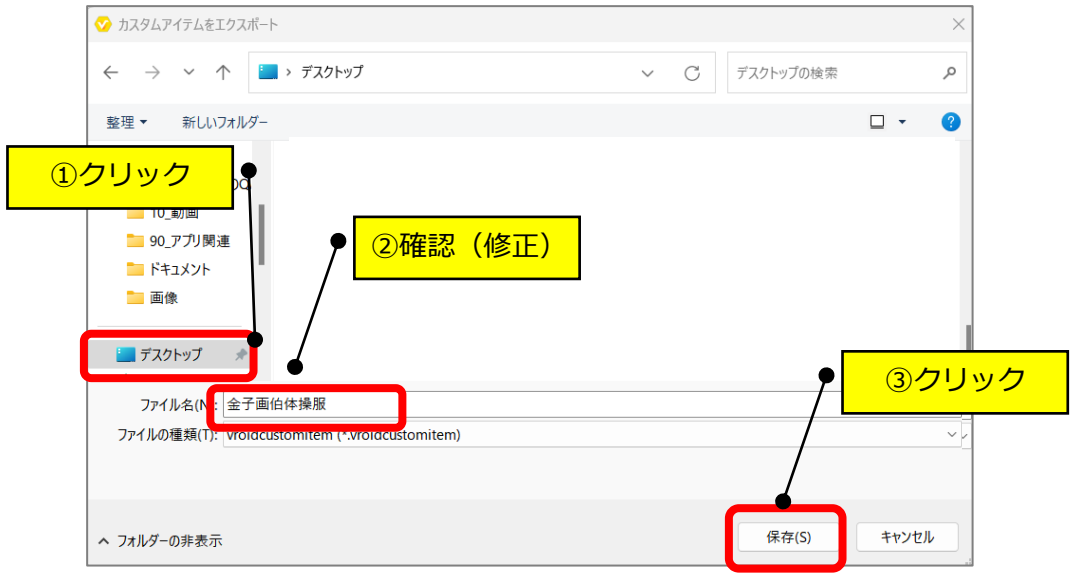

(5)デスクトップ上に「ファイル名.vroidcustomitem」のファイルが保存されます。

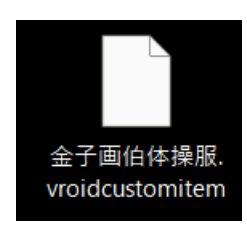

(6) Google ドライブ等で共有設定にして配布してください。

以 上